## 模拟仿真软件在单片机教学中的应用研究

## 张建辉

(华东交通大学电气与电子工程学院,江西南昌 330013)

摘 要: 从目前流行的一款单片机模拟仿真软件 Keil C51 入手, 结合单片机课程的特殊性, 提出了利 用 Keil C51 软件辅助单片机教学的观点,并结合实例进行了论述. 结果表明, 理论教学与 Keil C51 模 拟仿真相辅相成,使教学效果有了明显的改善.

关键词:仿真软件 Keil C51;单片机教学;教学改革

中图分类号:H319.3 文献标识码:A 文章编号:1006-0375(2007)04-0052-04

单片机是计算机应用、电气工程、自动化、应用电子、机械工程等多个学科的基础课,是学 生掌握计算机硬件组成和控制的入门课程[1].单片机课程涉及到计算机软件、硬件、数电和模电 等方面的知识,且其原理抽象,对实践依赖性较大,因此学生学习时难度较大.为了便于学生的 学习,除了实验方法外,还可以运用仿真软件开展单片机理论教学,通过仿真软件直接模拟单片 机的运行过程,观察寄存器、存储器、接口等的变化,从而激发学生学习单片机课程的兴趣.

单片机模拟仿真软件Keil C51是一款非常流行的软件,网上有许多共享版,不花钱或只花少 许注册费就可下载获得.目前,高校计算机资源非常丰富,学生在机房甚至是在宿舍就可以很方 便地完成单片机软件模拟调试实验.由此,学生在指令系统学习及程序设计中碰到的一些问题可 以随时通过模拟仿真软件来解决,而不必要等到实验课或到实验室去利用仿真实验系统来解决, 这样就增加了学生学习的主动性和灵活性,使学生的单片机应用能力得到了大幅度提高,为以后 的实际工作打好基础.

1 仿真软件 Keil C51 及其基本功能

模拟仿真软件是一种在通用微机上运行的用软件寄存器模仿芯片端口功能的程序调试包,它 完全依靠软件手段来开发单片机的应用软件,无需任何单片机硬件设备,能在通用计算机上实现 对单片机的硬件模拟、指令模拟和运行状态模拟,可采用单步、断点、陷阱等方法进行调试,集 编程、修改、汇编、反汇编、运行等功能于一体[2].

单片机模拟仿真软件有很多,其中由美国Keil Software公司出品的Keil C51就是非常优秀的一 款,它在功能、结构性、可读性、可维护性方面有明显的优势,因而易学易用. Keil C51可以在 WINXP 等多种操作系统下使用,集编辑、编译、汇编、在线及模拟调试为一体,具有良好的视 窗用户界面,可揭示单片机内部所有资源的情况. 利用Keil C51提供的模拟环境, 我们可以观察 在程序运行当中或指令执行后单片机有关内部资源或数据的变化情况.利用Keil C51,学生就可

收稿日期:2006-12-11

作者简介:张建辉(1979-),男,河南郾城人,讲师,硕士,研究方向: 电气工程及自动化

以在个人计算机上实时验证指令的执行情况,编辑、编译/汇编、模拟调试自己编制的程序,对学 好单片机课程有很大的帮助.

## 2 Keil C51 软件在单片机教学中的应用

由于单片机是门理论性和实践性都很强的课程,学生在学习过程中普遍反映课程抽象、难 懂.为此,笔者在教学过程中,偏重理论联系实践,对难学易混的知识点利用Keil C51软件加以 仿真、验证,使理论分析与模拟调试相辅相成,大大改善了教学效果.

Keil C51仿真软件在单片机教学中的应用主要有以下几个方面:指令功能的验证、观察指令 对标志位的影响、验证标志位对条件转移指令的影响、观察堆栈操作类指令对栈区的操作、定时 程序的调试、程序排错与调试等,下面结合实例加以介绍.

2.1 指令功能的验证

为验证某条指令的执行情况,可编一个含该条指令和一条空操作指令的程序,设置好初始值 后,单步运行该条指令后检查有关资源的变化情况,看与理论分析是否一致.比如为验证加法指 令的处理情况,可编写如下程序:

ORG 0000H; MOV A, #25H;

ADD A, #36H;

MOV P1, A; 将累加器A的内容送P1口

NOP;

END

将该程序在Keil C51下模拟仿真,调试连接通过以后,采用单步运行的方式执行程序,再通 过软件中的寄存器状态观测窗口,实时观测A、P、OV、C的值.理论上,25H+36H=5BH= 01011011B, 计算中没有进位, 所以A=5BH, P=1, OV=C=0, P1.7-P1.0=01011011. 与用Keil C51 仿真出的结果完全一致,如图1所示.

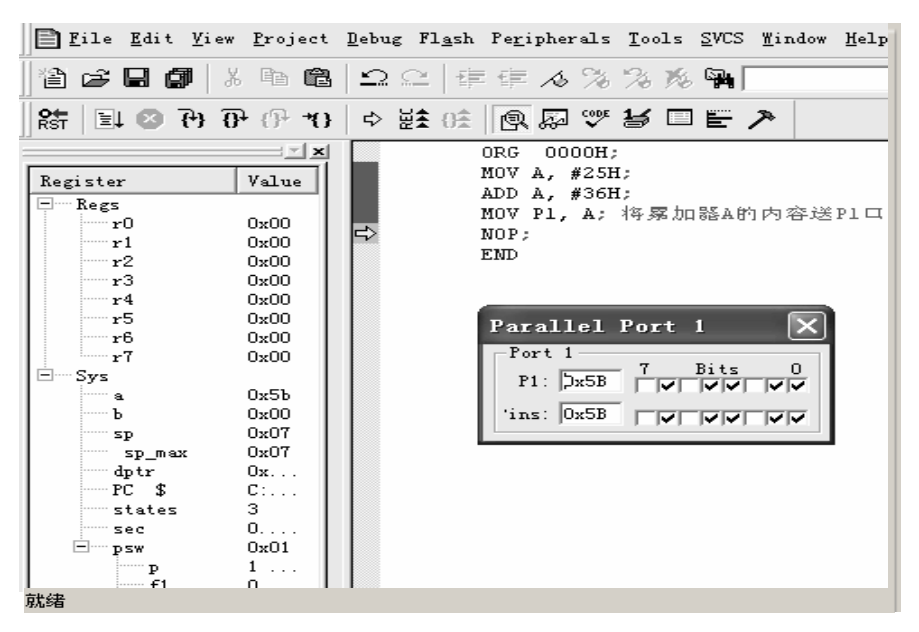

#### 图1 Keil C51软件仿真结果

#### 2.2 标志位对条件转移指令的影响

在执行条件转移指令之前,设置有关标志位的值,看它对程序的转向有何影响,从而加深理 解.比如要了解JC rel指令的执行情况,可编写如下简单程序:

ORG 0000H;

JC LOOP;

NOP;

LOOP: SIMP LOOP;

END

在运行上述程序之前,先打开程序状态字寄存器内容显示窗口,设置好进位标志位C的值, 单步执行JCLOOP指令后观察程序的流向,从而验证C标志位对JC rel指令执行的影响.

#### 2.3 观测堆栈操作类指令对栈区的操作

为验证堆栈操作类指令对栈区的操作情况,可编写一含有进出栈指令和子程序调用与返回指 令的简单程序,打开特殊功能寄存器内容显示窗口和内部数据存储器内容显示窗口,然后单步运 行程序,观察执行有关指令时堆栈指针SP及栈区内容的变化,从而加深对这些指令的理解.

### 2.4 单片机内部定时器初始化程序的调试

要使用单片机内部定时器进行精确定时,关键是要正确设置时间常数.我们可以利用Keil C51 软件来验证经过计算获得的时间常数是否正确. 例如, 已知时钟频率为12MHz, 要利用定时器T0 以方式0定时5ms. 经过计算可得时间常数为0C78H,进而可得初始化程序如下所示:

ORG 0000H; MOV TMOD, #000000000B; MOV TL0, #18H MOV TH0, #63H SETB TR<sub>0</sub> JNB TF0,\$ SJMP \$ END

将该程序在Keil C51下仿真调试, 在SJMP \$ 指令处设置一断点, 单步运行程序至JNB TF0, \$ 处,然后让程序全速运行,至断点处程序停止运行.这时执行时间显示窗口显示的时间就是定时 器的定时时间,正好是5 ms. 如果定时时间不正确则说明前面的设置有误.

#### 2.5 软件延时程序的调试

软件延时程序的设计关键是设置循环程序的循环次数,利用仿真软件就可以轻松验证设置的 循环程序的循环次数是否适当[2,3].

具体做法是:模拟调试时,在循环程序的最后一条指令处设置断点,让循环程序从起点全速 运行至断点处,这时执行时间显示窗口显示的时间就是延时时间.把这个时间和要求的延时时间 相比较,看是否符合要求,如果不符合就需要重新调整循环次数.这样既加深了学生对理论知识 的理解,又锻炼了软件调试能力,对今后的实际工作大有好处.

#### 2.6 程序排错与调试

只要是不受实时信号控制的程序都可以利用模拟仿真软件来进行排错与调试(Keil C51软件

界面的下方有程序调试状态显示窗口,可实时显示出错信息,双击某出错信息即可返回原程序进 行修改),利用单步、断点、全速运行等手段可以很方便地检查自己编写程序的正确性.

## 3 结束语

把单片机模拟仿真软件应用于教学和实验中,能够很好地将理论知识和实践联系起来,将原 来枯燥的书本知识转化为趣味性很强的仿真实验,这大大提高了学生的学习积极性.同时,还利 用高校中现有的通用计算机资源,有效地解决了实验装置少、学生多的矛盾,用很少的投入就可 以使学生得到充分的训练,使他们的单片机应用能力,尤其是程序设计能力得到大幅度提高.笔 者在近两年所教的班级中已经做过这方面的教学改革,取得了明显的效果.

#### 参考文献

[1] 张毅刚. 单片机原理及应用[M]. 北京: 高等教育出版社, 2004. 68-69.

[2] 徐春辉. 模拟调试软件在"单片机原理及应用"教学中的应用[J]. 中国科技信息, 2005, 12(1): 107-108.

[3] 曹克澄. 单片机教学中仿真软件应用的策划[J]. 上海电机技术高等专科学校学报, 2004, 7(3): 183-184.

# Research on the Application of Simulation Software in the Process

## of Single-chip Microcomputer Teaching

### ZHANG Jianhui

(School of Electrical and Electronic Engineering, East China Jiaotong University, Nanchang, China 330013)

Abstract: Based on the popular simulation software Keil C51, the paper represents an idea of using Keil C51 software in the process of single-chip microcomputer teaching. By combining the teaching with the particularity of the single-chip microcomputer course. The paper also discusses the idea by giving some instances. As a result, the Keil C51 software and theoretical teaching aid each other to improve the teaching effectively .

Key words: Simulation software Keil C51; Single-chip microcomputer teaching; Teaching reform

(编辑:王一芳)